## **< 등록동의 방법 안내 > - 별도의 예치금 은행계좌 납부 없음**

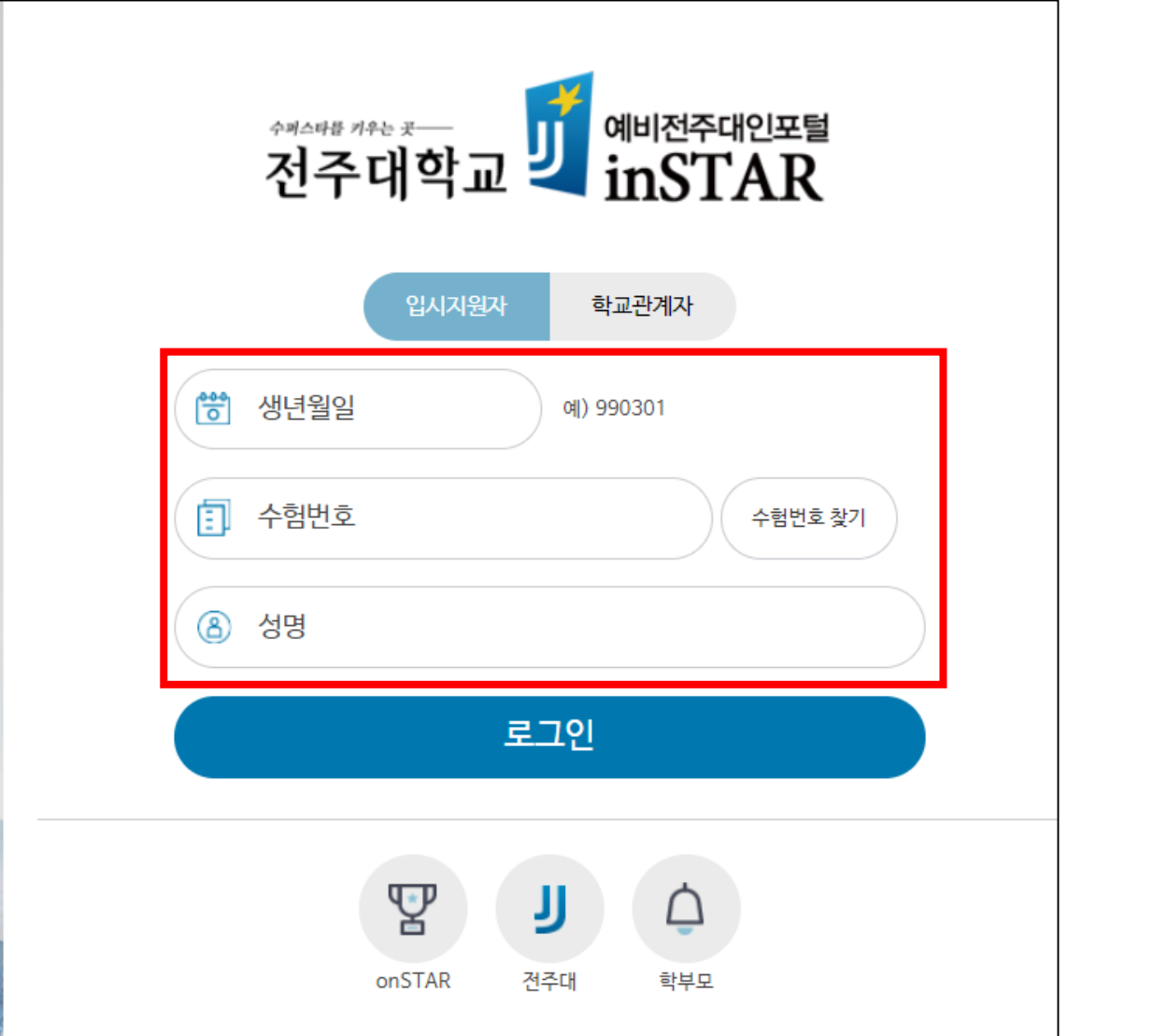

**1. 예비전주대인포털 접속(fresh.jj.ac.kr) – PC접속 시 크롬 브라우저 권장 – 모바일 등록동의 가능**

**2. 로그인 - 생년월일 / 수험번호 / 성명 입력**

## **< 등록동의 절차 진행 화면 >**

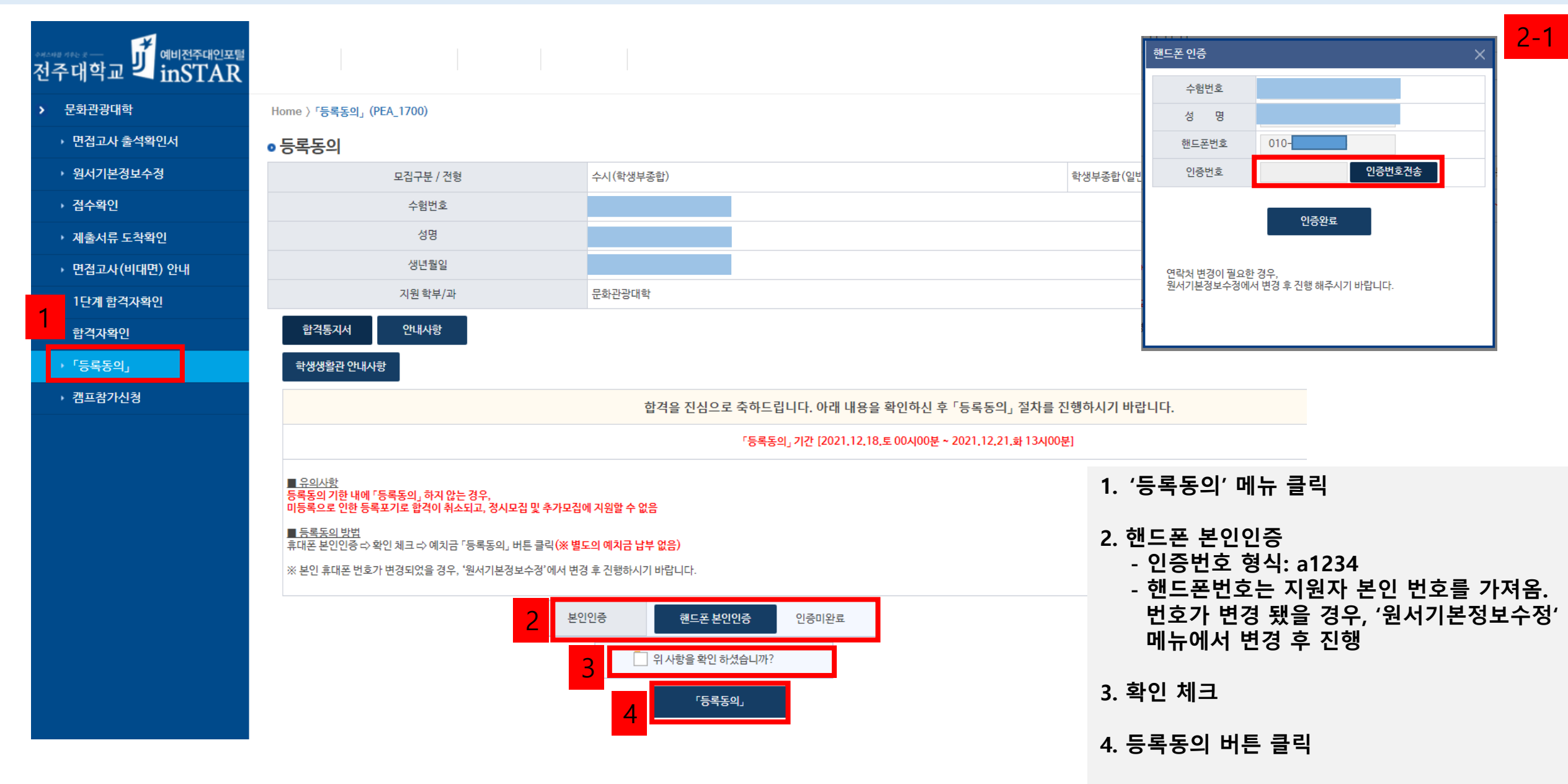

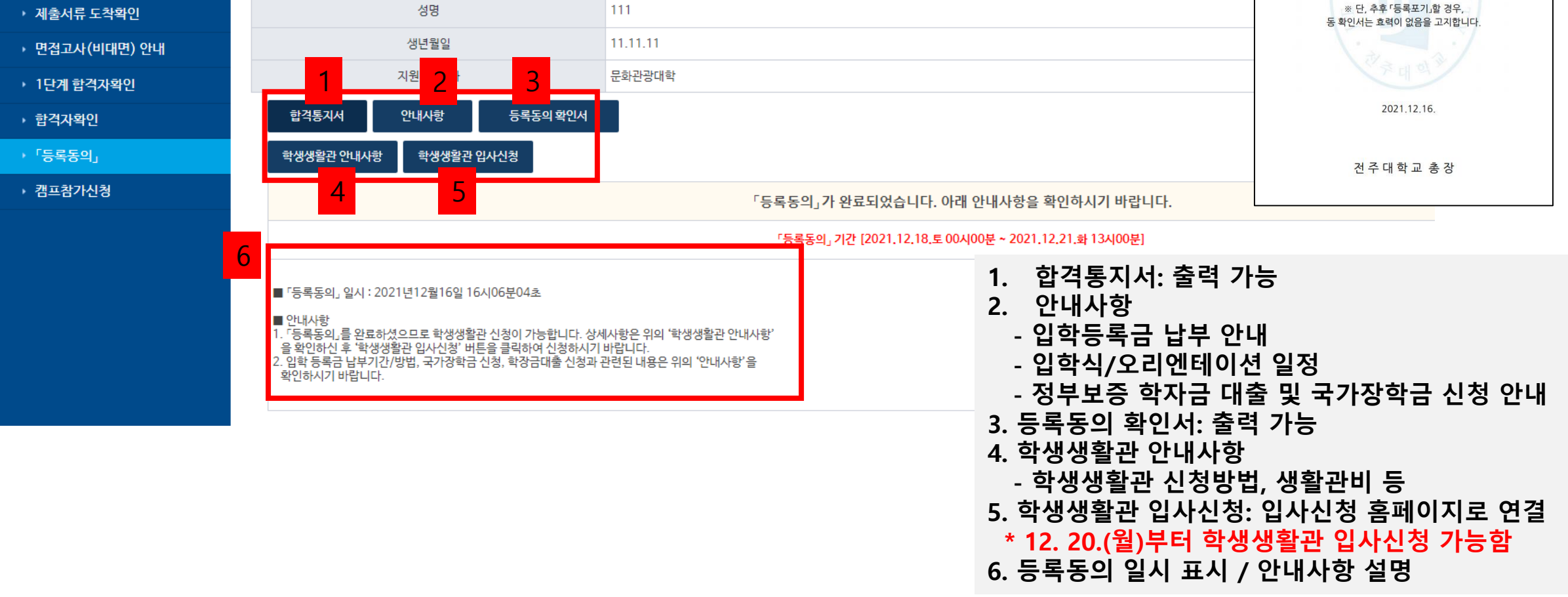

수시 (학생부종합)

111111111

 $3-1$ 

 $E \quad O \quad N \quad J \quad U \qquad U \quad N \quad I \quad V \quad E \quad R$ 

수험번호 전형명 성 명

생년월일

학생부종합(일반학생전

2022학년도 수시모집 등록동의 확인서

학과

위 지원자는 전주대학교 2022학년도 수시모집에 합격하여 「등록동의」하였음을 확인합니다.

동록동의 일시 2021.12.16.16:06:04

## $2 -$ 문화관광대학

▶ 접수확인

▶ 면접고사 출석확인서

• 원서기본정보수정

Home > 「등록동의」 (PEA\_1700)

모집구분 / 전형

수험번호

## <u> 제대한 기대</u><br>전주대학교 <mark>JJ</mark> 예비전주대인포털

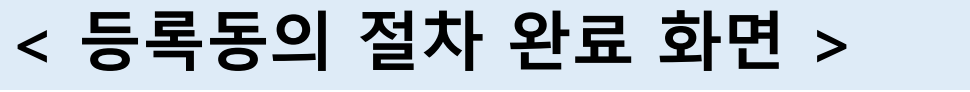

● 등록동의